### **MODELING LAMP CONTROL (ATLAS 600, ATLAS 600 TTL)**

Double-click the <CH/OK> Button to power ON/OFF the modeling lamp.

#### **PAGE MODE INTERFACE**

Static Page Mode interface option stops the groups from moving around on the transmitters LCD screen.

To engage the Page Mode interface hold the Channel button for 5 seconds, or until the groups show again on the LCD screen (after the custom functions disappear).

A flashing Group letter now indicates the current Group selected.

- Single press the Group button To scroll down groups
- Double press the Group button To scroll up groups.
- Turn the Dial To adjust the Group setting.
- Press the Channel button To lock in the setting (will also lock in automatically after 2 seconds)

#### **CUSTOM FUNCTIONS**

- 1. Press the <CH/OK> Button for 2 seconds or longer until <Fn> is displayed.
- 2. Select the custom function No.
	- Turn the Select Dial to choose the Custom Function No.
- 3. Change the Setting.
	- Press the <GR> Button until the custom function No. blinks.
	- Turn the Select Dial to set the desired number. Pressing <GR> button will confirm the settings.
	- Press <MODE> button to exit the C.Fn settings.

## **NAVIGATOR X S CUSTOM FUNCTIONS**

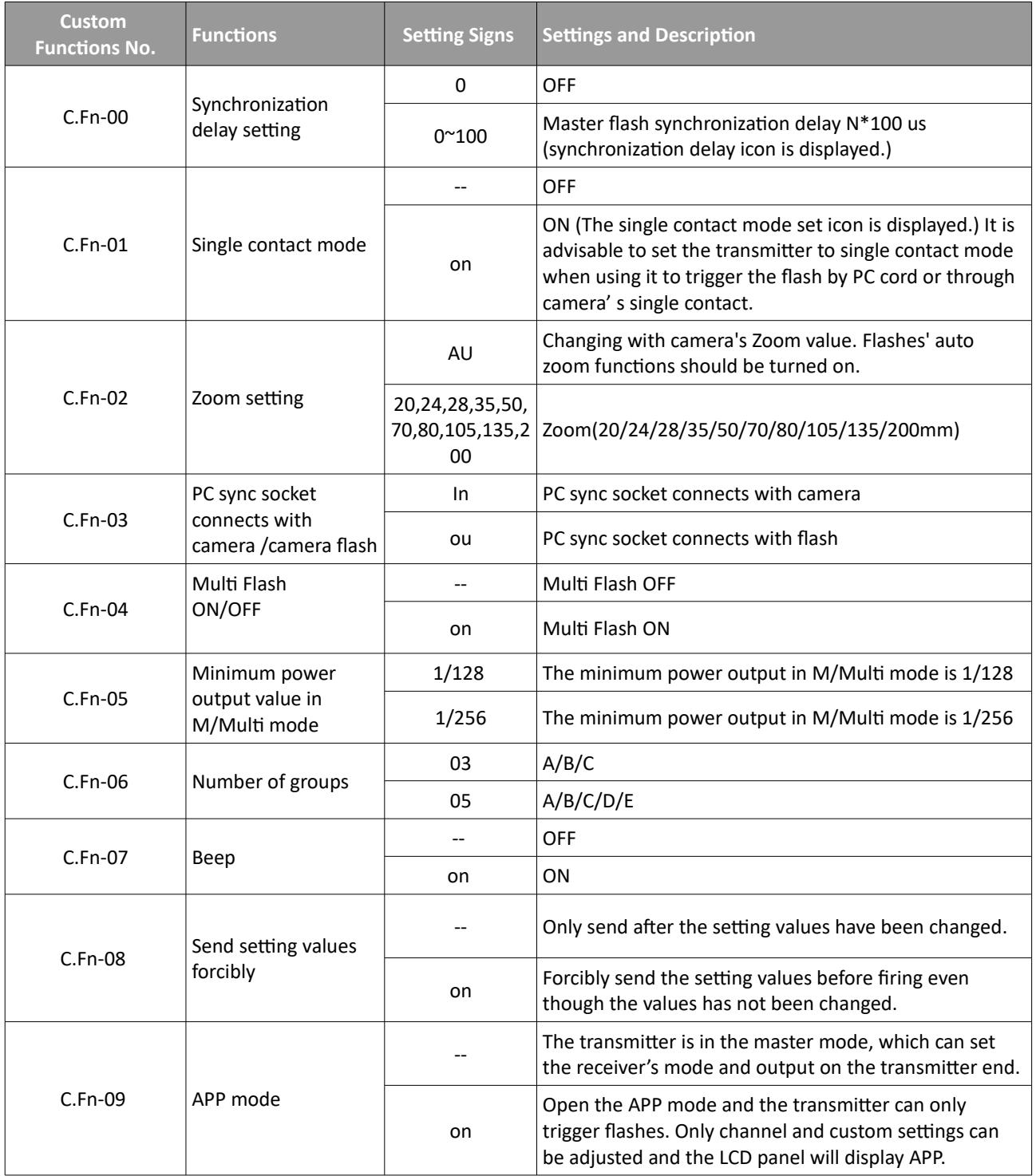

# **NAVIGATOR X C CUSTOM FUNCTIONS**

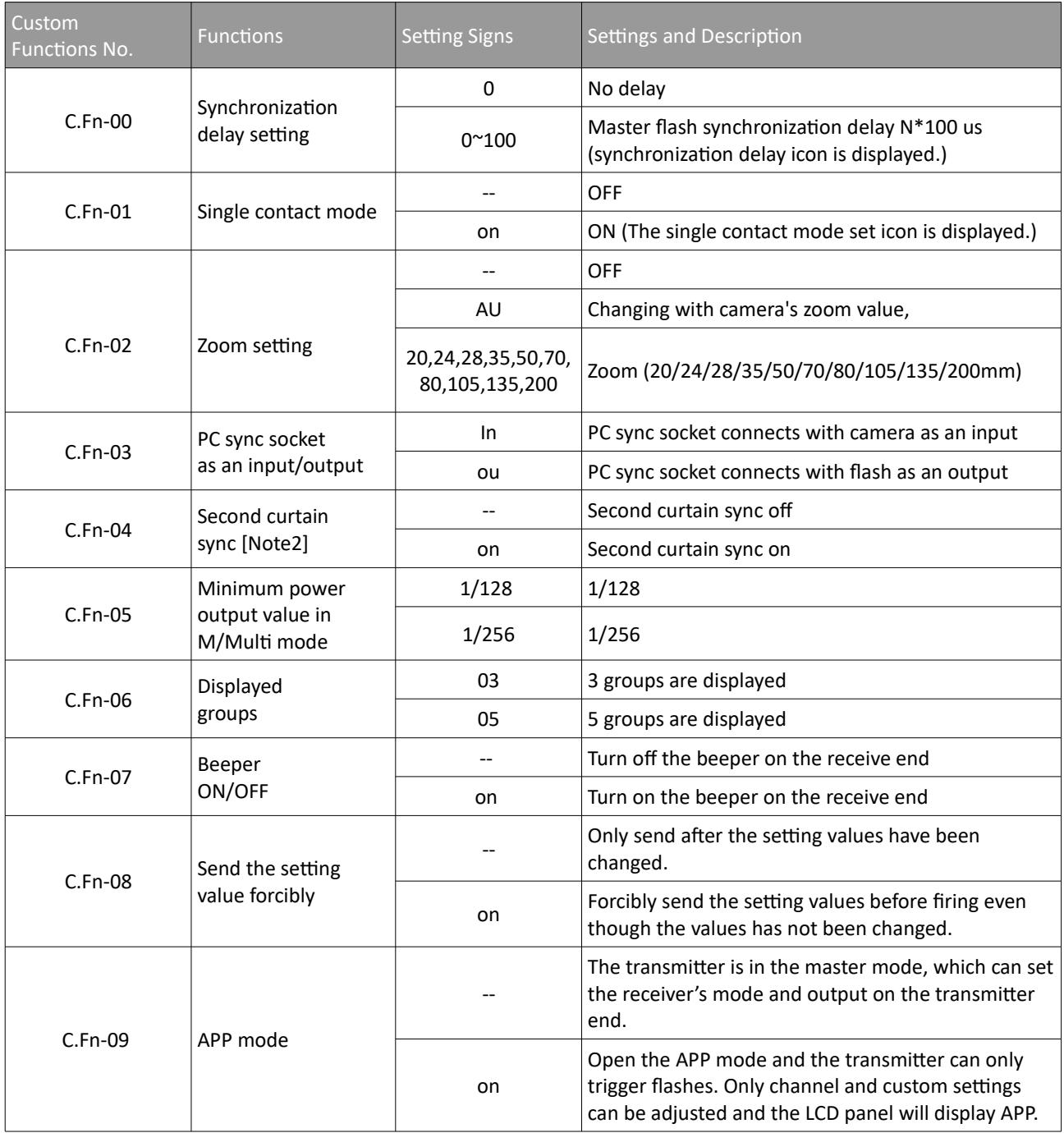

# **NAVIGATOR X N CUSTOM FUNCTIONS**

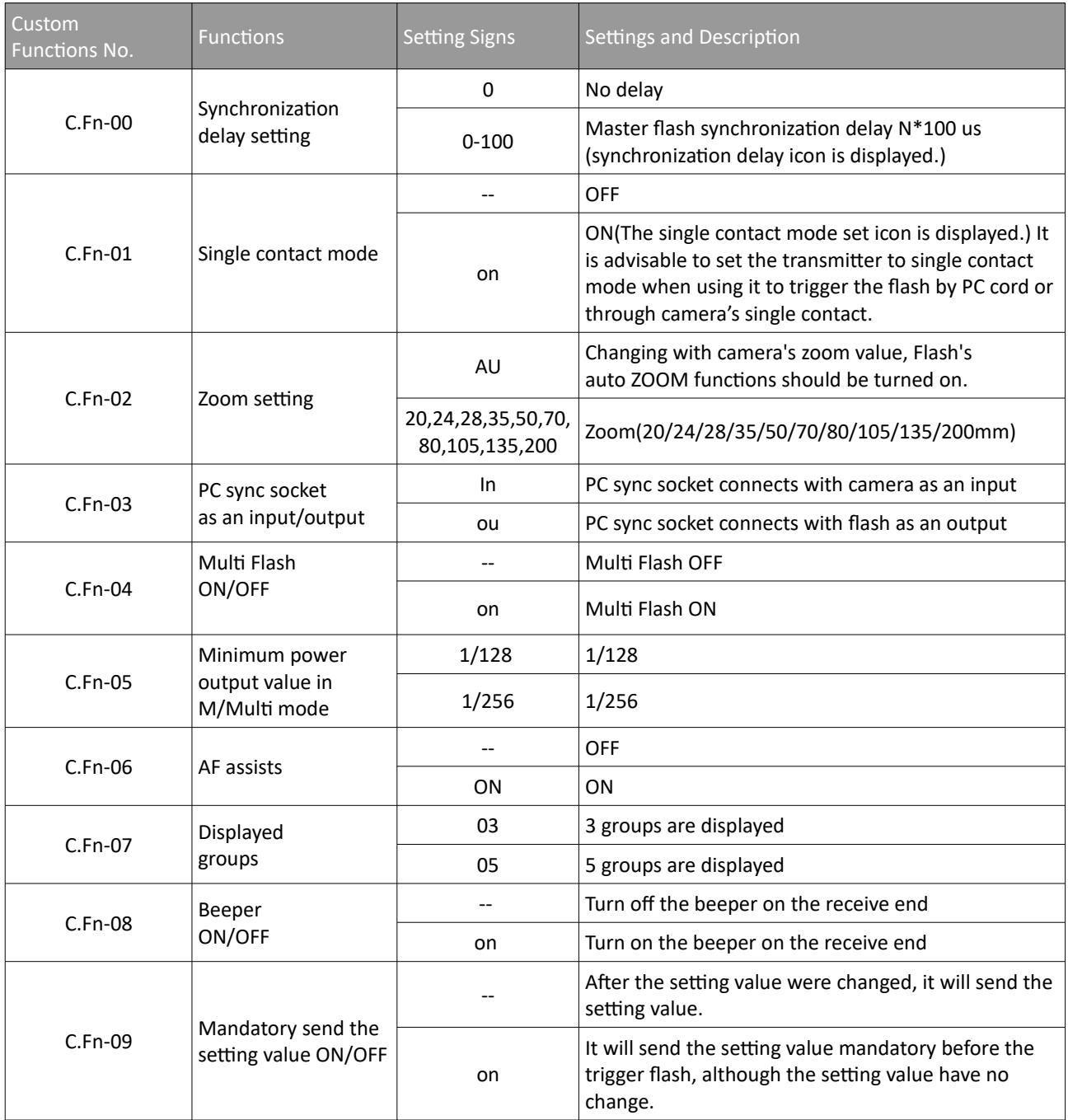

## **NAVIGATOR X F CUSTOM FUNCTIONS**

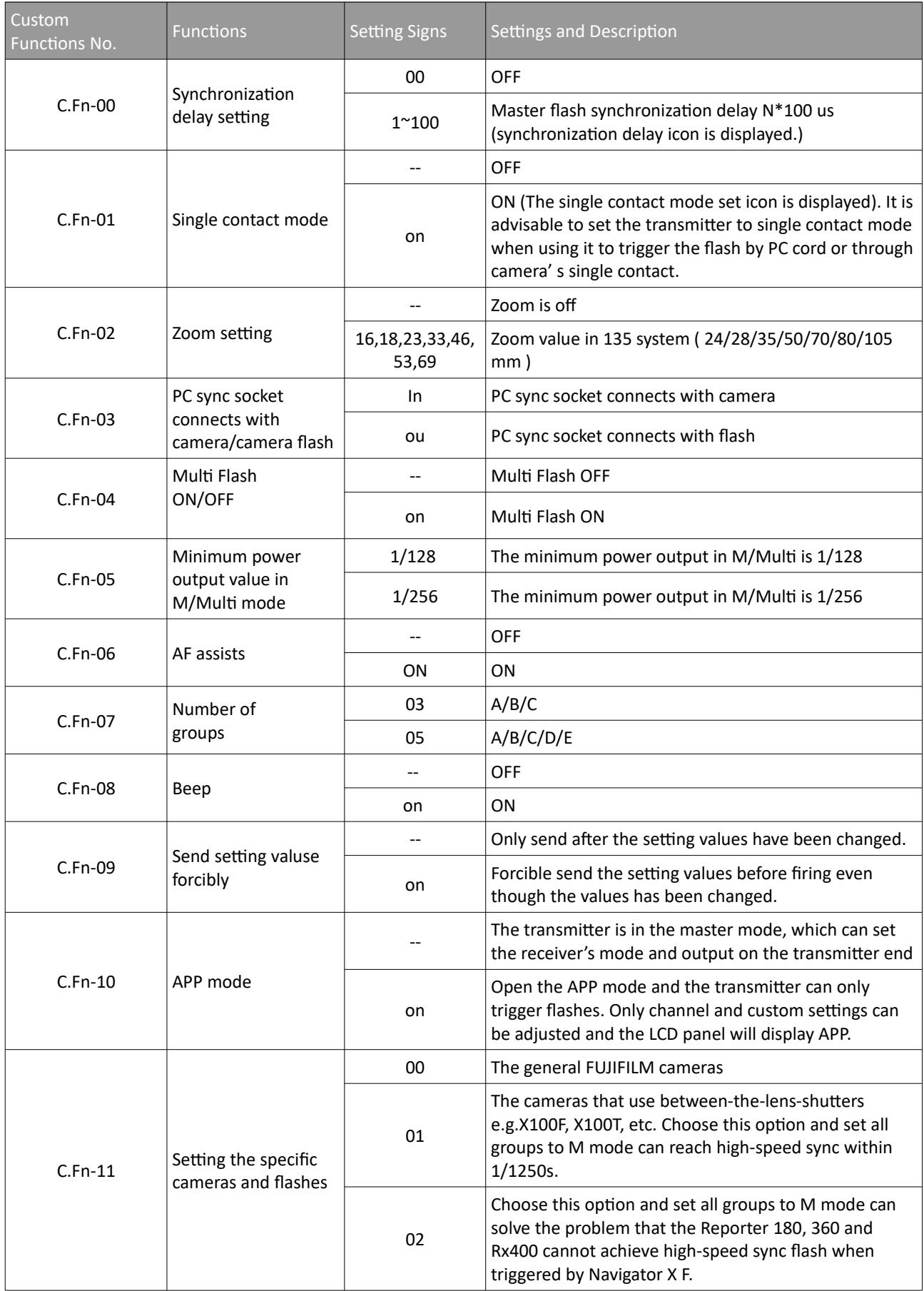

## **NAVIGATOR X MFT CUSTOM FUNCTIONS**

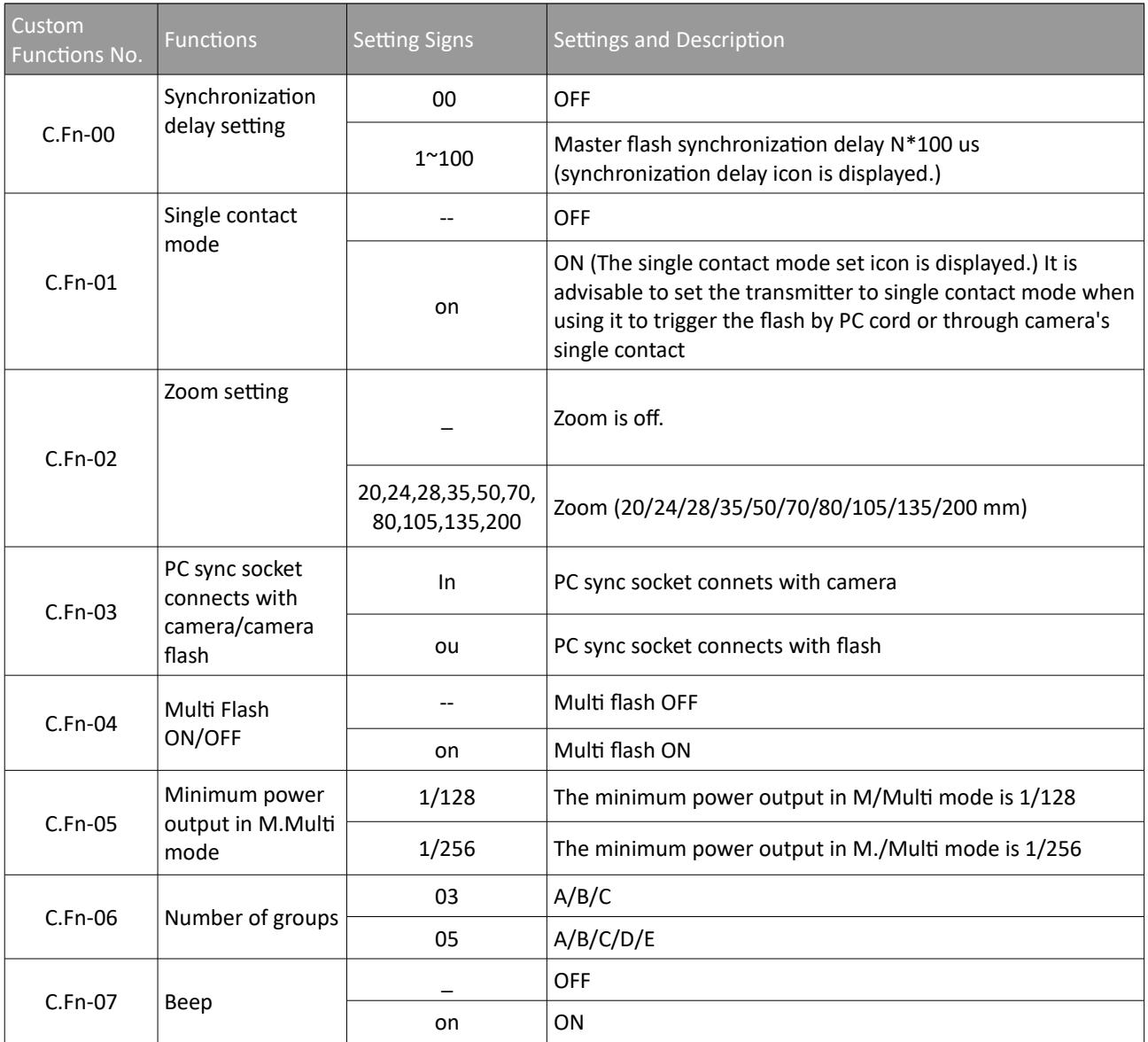